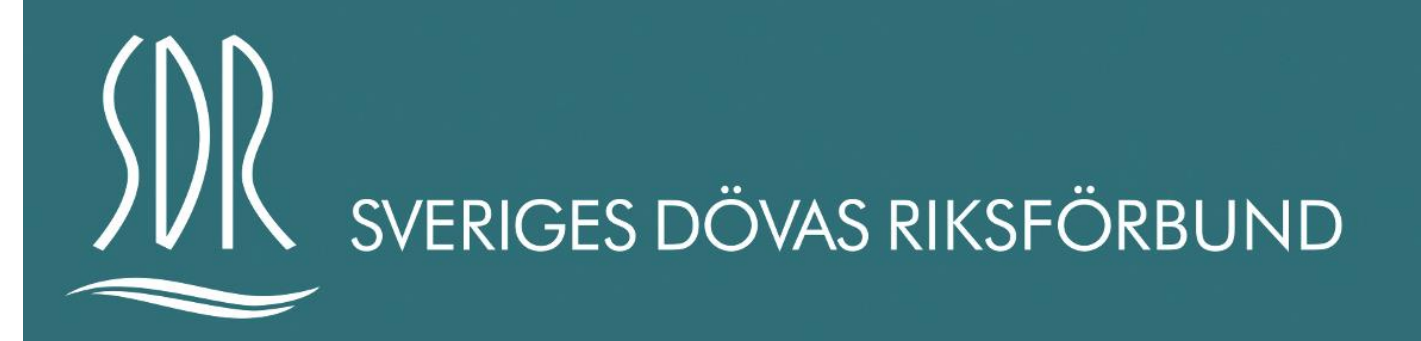

# **Guide till Percap**

## **Om Percap**

Percap är en app som ska säkerställa röstningen på kongressen. Kravet är att alla ombud ska ha laddat ner appen Percap samt ha mobilt BankID för deltagande i kongressen. Det är endast ombuden som har rösträtt och detta säkerställs genom BankID och Percap som är personlig.

## **1. Installation av App innan kongressen**

För att delta i kongressen måste du installera Percap på din mobiltelefon eller surfplatta. Appen fungerar för både Android och Apple iOS. Sök på Percap i din Play Butik eller App Store. Ladda ner appen i god tid.

#### *Mobilt BankID*

Har du inte mobilt BankID än? Här är en guide för hur du skaffar Mobilt BankID: [https://support.bankid.com/sv/bestalla](https://support.bankid.com/sv/bestalla-bankid/bestalla-mobilt-bankid)[bankid/bestalla-mobilt-bankid.](https://support.bankid.com/sv/bestalla-bankid/bestalla-mobilt-bankid) Kontakta SDR på [kongress@sdr.org](mailto:kongress@sdr.org) om du behöver hjälp.

## **2. Inloggning och registrering av närvaro**

När du startar Percap så loggar du in med ditt Mobila BankID, personnumret ska bestå av tolv siffror. Öppna det Mobila BankID:et på den enhet som du har det installerat på. Exempelvis: använder du surfplattan och har BankID:et på mobilen så öppnar du BankID:et på din mobiltelefon efter du har slagit in personnumret på surfplattan.

#### *Anslut till möte*

Nu har du loggat in i Percap. Du kommer nu att se **SDR:s extra kongress 2023** i appen. Om det står under **kommande möten,** så har inte mötet öppnats. Om det står under **pågående möte** så har mötet öppnats. Under **avslutade möten** kan du se tidigare röstresultat. Du loggar in på samma plats under kongressdagarna.

## **3. Hantera appen under kongressen**

#### *Röstning och beslutspunkter*

När kongressordföranden talar om att en **röstning** ska startas måste du göra ett val för att din röst ska räknas. Skulle du befinna dig någon annanstans än i din mobil så får du en notifiering i din mobil som leder dig tillbaka till Percap om du trycker på den. Så länge omröstningen är öppen kan du ändra ditt val. Administratören stänger omröstningen och resultatet kommer att visas upp för ombuden i realtid.

#### *Rösta på Ja och Nej frågor*

Vid **Ja och Nej frågor** kan du välja ett av alternativen. Om du ändrar val byter appen till det alternativ du klickar på. Du kan byta val så länge röstningen är öppen. Om du vill avstå från att rösta behöver du inte göra något, då kommer det att visas upp i resultatet: **Ej Röstat.**

#### *Envalsfrågor*

Vid **envalsfrågor** kan du välja ett av alternativen (om det finns två olika alternativ). Om du ändrar val byter appen till det alternativ du klickar på. Du kan byta val så länge röstningen är öppen. Längst ner i appen står det i kursiv text: *Välj ett av alternativen.* 

#### *Flervalsfrågor*

Vid **flervalsfrågor** ska du rösta på så många val som kongressen bett dig att göra. Appen berättar hur många val du har kvar. Om det står att du *kan välja fler* så räknas alla val du gör och du måste inte göra alla val för att din röst ska räknas. Har du klickat i ett val och vill ändra måste du klicka på samma val igen för att "bocka ur" det valet.

#### **4. Avslutning**

När kongressen är avslutad, kommer du tillbaka till lobbyn i appen. Du kan när som helst gå tillbaka och titta på den genomförda kongressen och se resultat.

## **Röstningsresultat**

Appen har både öppen och sluten röstning. Röstningsresultatet syns i mobilen/surfplattan samt i Power Point presentationen.

# **Zoom Webinar och Percap**

Vi kommer att använda plattformen Zoom Webinar där kongressordförande kommer att leda mötet med Power Point presentation av dagordningen som hela tiden kommer att vara synlig. Dagordningen i Zoom Webinar kommer alltid att vara före röstningsappen under hela kongressen.

Kongressordförande kommer att under mötet meddela ombuden att det nu är dags att ta fram mobil eller surfplatta för att påbörja röstning. Röstningsresultatet är endast synligt för ombuden i mobilen/surfplattan. Röstningsresultatet kommer också att visas upp på Power Point presentationen. Kongressordförande kommer att presentera röstningsresultatet efter varje röstning.